**z opcją korzystania z serwisu przez kilku operatorów.**

**1. Zakładanie operatorów** (dla osób, które będą się logować do Twojego serwisu w www.MojaDobraFirma.pl)

By określić, jakie osoby mają mieć dostęp do serwisu, musisz wprowadzić operatorów. W tym celu w menu wybierz "Administracja", następnie wybierz "Operatorzy".

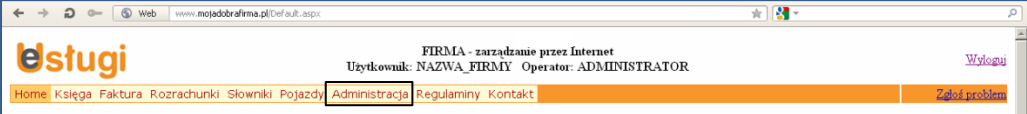

## Następnie wybierz "Operatorzy"

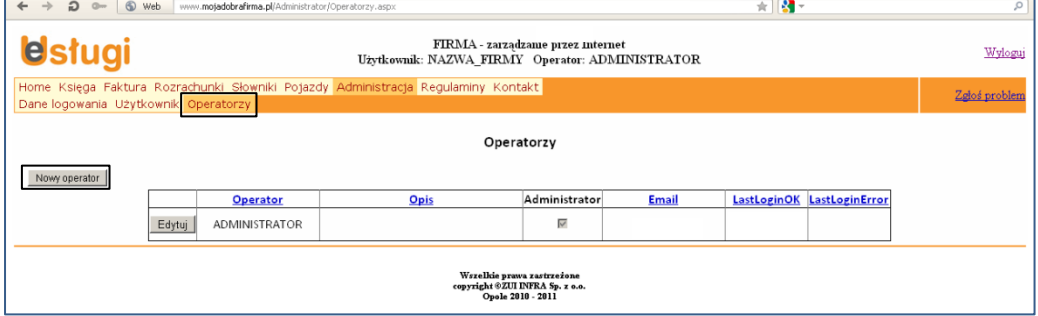

Bezpośrednio po założeniu konta jest zdefiniowany jeden operator z uprawnieniami administratora.

Naciśnij przycisk "Nowy operator"

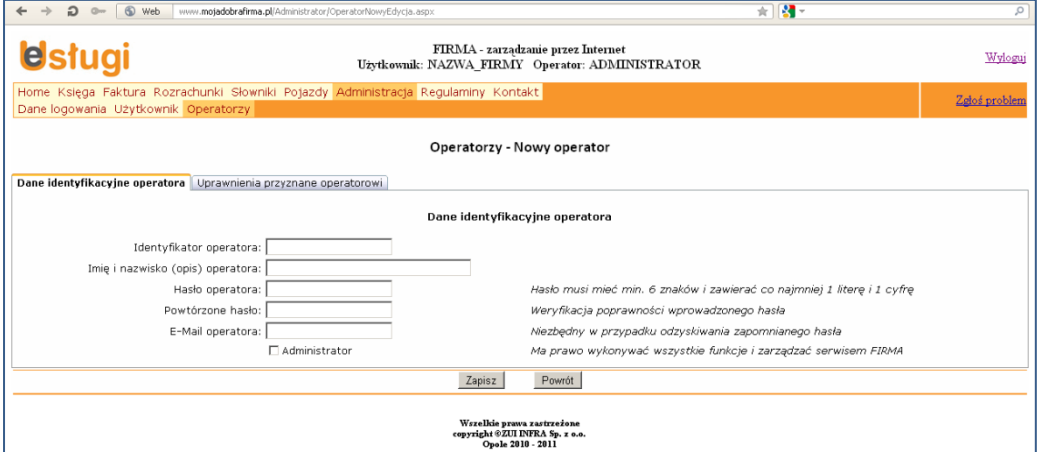

Uzupełnij pola i naciśnij przycisk "Zapisz". Otrzymasz komunikat "dane zostały zapisane".

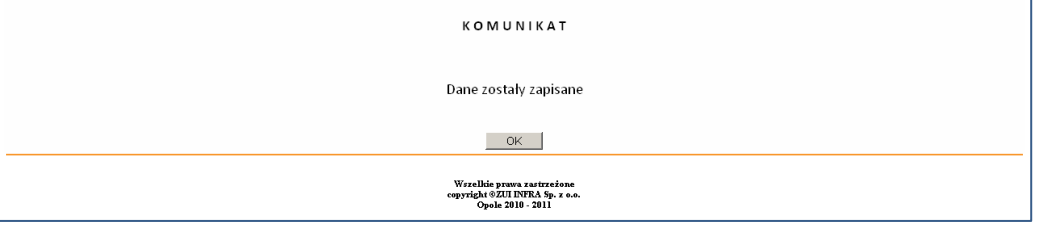

Po naciśnięciu przycisku OK, powrócisz do strony podglądu operatorów, gdzie możesz wprowadzić kolejnego operatora (przycisk "Nowy operator") lub nadawać uprawnienia operatorom już wprowadzonym.

## **NADAWANIE UPRAWNIEŃ w dostępie do serwisu - dla prowadzących firmę,** Strona **2** z **2**

**z opcją korzystania z serwisu przez kilku operatorów.**

## **2. Nadawanie uprawnień operatorom**.

W menu wybierz "Administracja", następnie "Operatorzy".

Naciśnij przycisk "Edytuj" przy wybranym operatorze, któremu chcesz nadać uprawnienia.

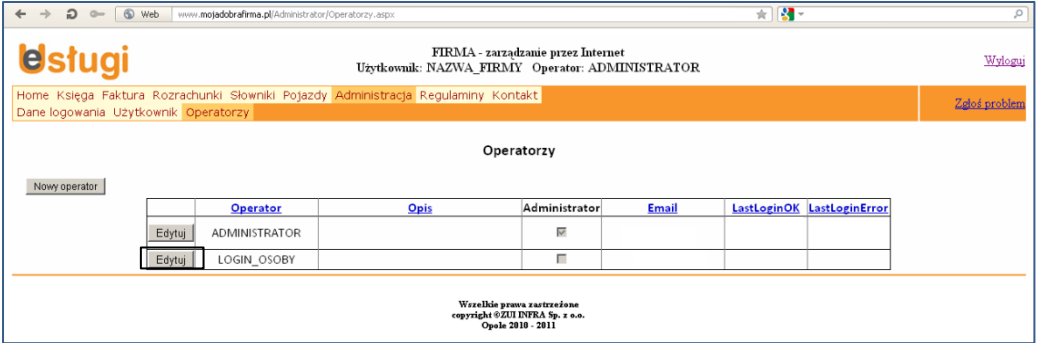

Wybierz zakładkę "Uprawnienia przyznane operatorowi" i nadaj uprawnienia do obsługi Twojej firmy w serwisie.

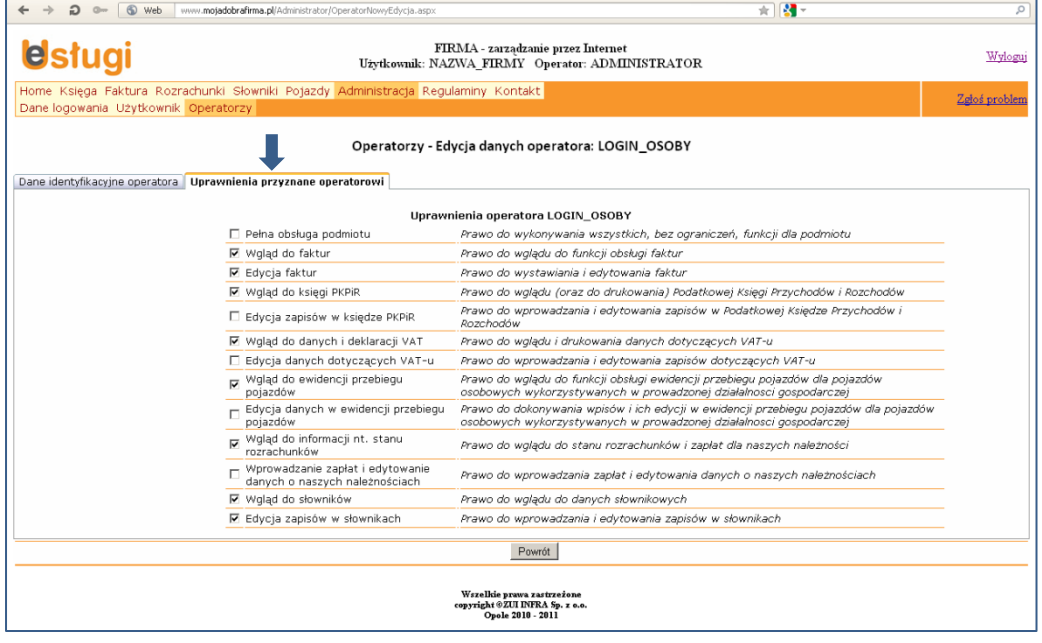

Naciśnij przycisk "Powrót". Informacje o nadanych uprawnieniach zostały zapisane.

Po wykonaniu tych czynności możesz powiadomić upoważnione osoby:

- -o identyfikatorze Twojej firmy (wybranym przy rejestracji konta) i haśle użytkownika (stosowanym przez wszystkie osoby logujące się w serwisie do Twojej firmy)
- oraz o przyznanym indywidualnym loginie i haśle operatora.

**Zapraszamy do pracy w serwisie.**